# **Administering the EntireX WebSphere MQ RPC Server**

EntireX WebSphere MQ RPC Server runs as an RPC server and processes RPC client calls. It is used to send messages to and receive messages from a WebSphere MQ Queue. This means that existing EntireX wrappers can be used for communication with WebSphere MQ.

This chapter covers the following topics:

- [Customizing the WebSphere MQ RPC Server](#page-0-0)
- [Configuring the RPC Server Side](#page-2-0)
- [Configuring the WebSphere MQ Side](#page-4-0)
- [Mapping IDL Data Types to the MQ Message Buffer](#page-6-0)
- [Starting the WebSphere MQ RPC Server](#page-7-0)
- [Stopping the WebSphere MQ RPC Server](#page-7-1)
- Tracing the WebSphere MO RPC Server

See also *Introduction to the WebSphere MQ RPC Server and WebSphere MQ Listener* | *Advanced WebSphere MQ RPC Server Functionality* | *Administering the WebSphere MQ Listener* | *Advanced WebSphere MQ Listener Functionality*.

#### <span id="page-0-0"></span>**Customizing the WebSphere MQ RPC Server**

To set up the WebSphere MQ RPC Server, there is a configuration file and there are scripts to start the WebSphere MQ RPC Server.

The WebSphere MQ RPC Server is contained in *entirex.jar*. There are two parts: the RPC server and the WebSphere MQ side.

The WebSphere MQ RPC Server uses the WebSphere MQ base Java classes from IBM. To run the WebSphere MO RPC Server, you need either the base Java classes or a full installation of WebSphere. Prerequisites for all EntireX components are described centrally. See *Prerequisites for WebSphere MQ RPC Server and WebSphere MQ Listener* under UNIX | Windows for the required JAR file(s). The WebSphere MQ environment variables MQ\_JAVA\_LIB\_PATH and MQ\_JAVA\_INSTALL\_PATH must be set.

Make sure that either the local WebSphere MQ installation or the WebSphere MQ Java classes are accessible.

The default name for the configuration file is *entirex.wmqbridge.properties*. The WebSphere MQ RPC Server searches for this file in the current working directory. You can set the name of the configuration file with -Dentirex.server.properties= your file name. Use the slash "/" as file separator. The configuration file contains the configuration for both parts of the WebSphere MQ RPC Server.

Use the RPC server agent of the System Management Hub for setup. Add the WebSphere MQ RPC Server as an RPC server. See *Administering the EntireX RPC Servers using System Management Hub* under UNIX | Windows for details.

Alternatively, you can use a script to start the WebSphere MQ RPC Server. On Windows, use *wmqbridge.bat* in the folder *bin* to start the WebSphere MQ RPC Server. On UNIX, use *wmqbridge.bsh* in the folder *bin* to start the WebSphere MQ RPC Server. Both scripts use the configuration file *entirex.wmqBridge.properties* in the folder *etc*, and both can be customized.

# <span id="page-2-0"></span>**Configuring the RPC Server Side**

The RPC server side of the WebSphere MQ RPC Server is configured like the Java RPC Server. The WebSphere MQ RPC Server uses all properties starting with "entirex.server".

The RPC server side can adjust the number of worker threads to the number of parallel requests. Use the properties entirex.server.fixedservers, entirex.server.maxservers and entirex.server.minservers to configure this scalability.

With entirex.server.fixedservers=yes, the number of entirex.server.minservers is started and the server can process this number of parallel requests.

With entirex.server.fixedservers=no, the number of worker threads balances between entirex.server.minservers and entirex.server.maxservers. This is done by a so-called attach server thread. On startup, the number of worker threads is entirex.server.minservers. If more than entirex.server.minservers are waiting for requests, a worker thread stops if its receive call times out. The timeout period is configured with entirex.server.waitserver.

Alternatively you can use the command-line option. The command-line parameters have a higher priority than the properties set as Java system properties, and these have higher priority than the properties in the configuration file. For a list of all of the command-line parameters, use -help.

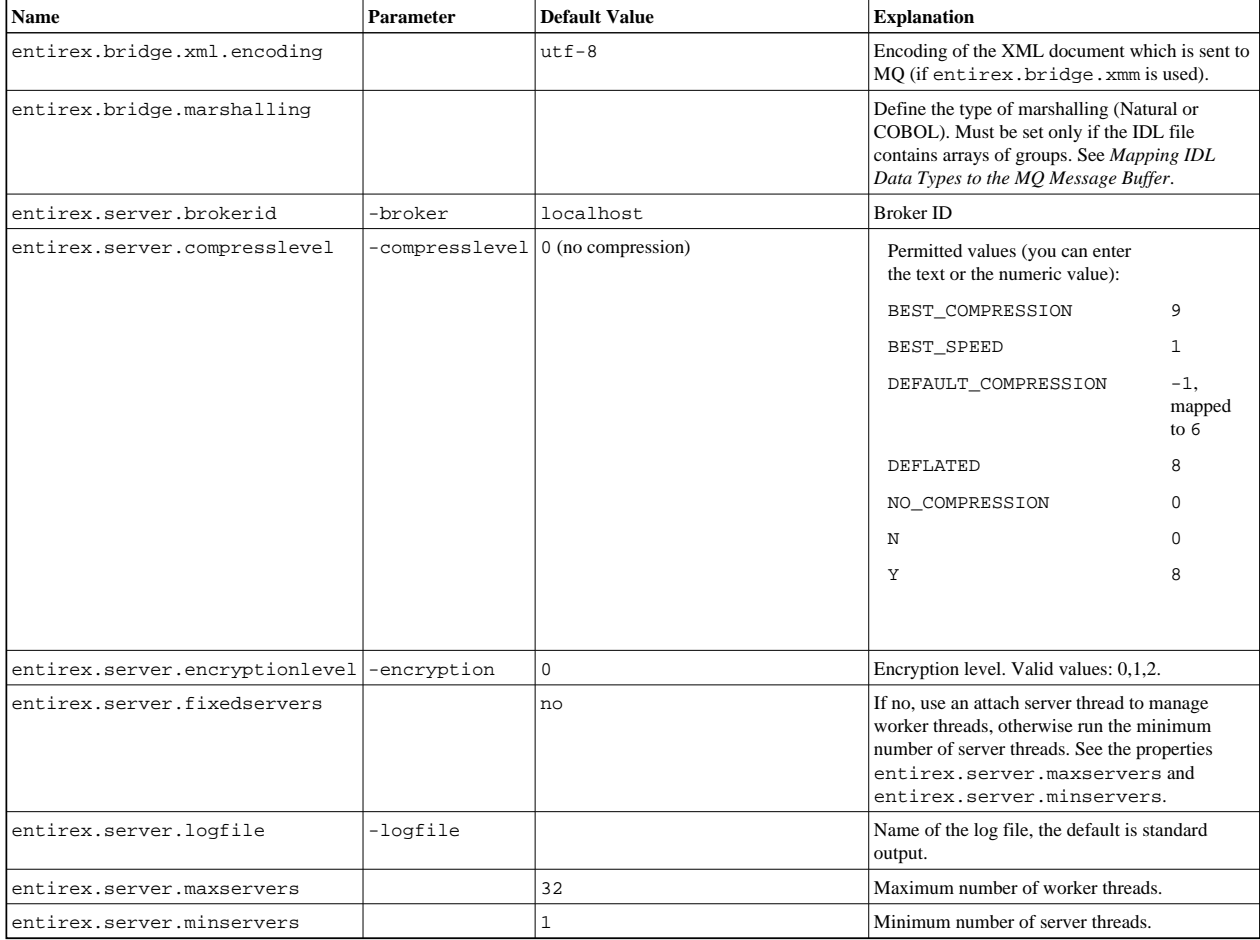

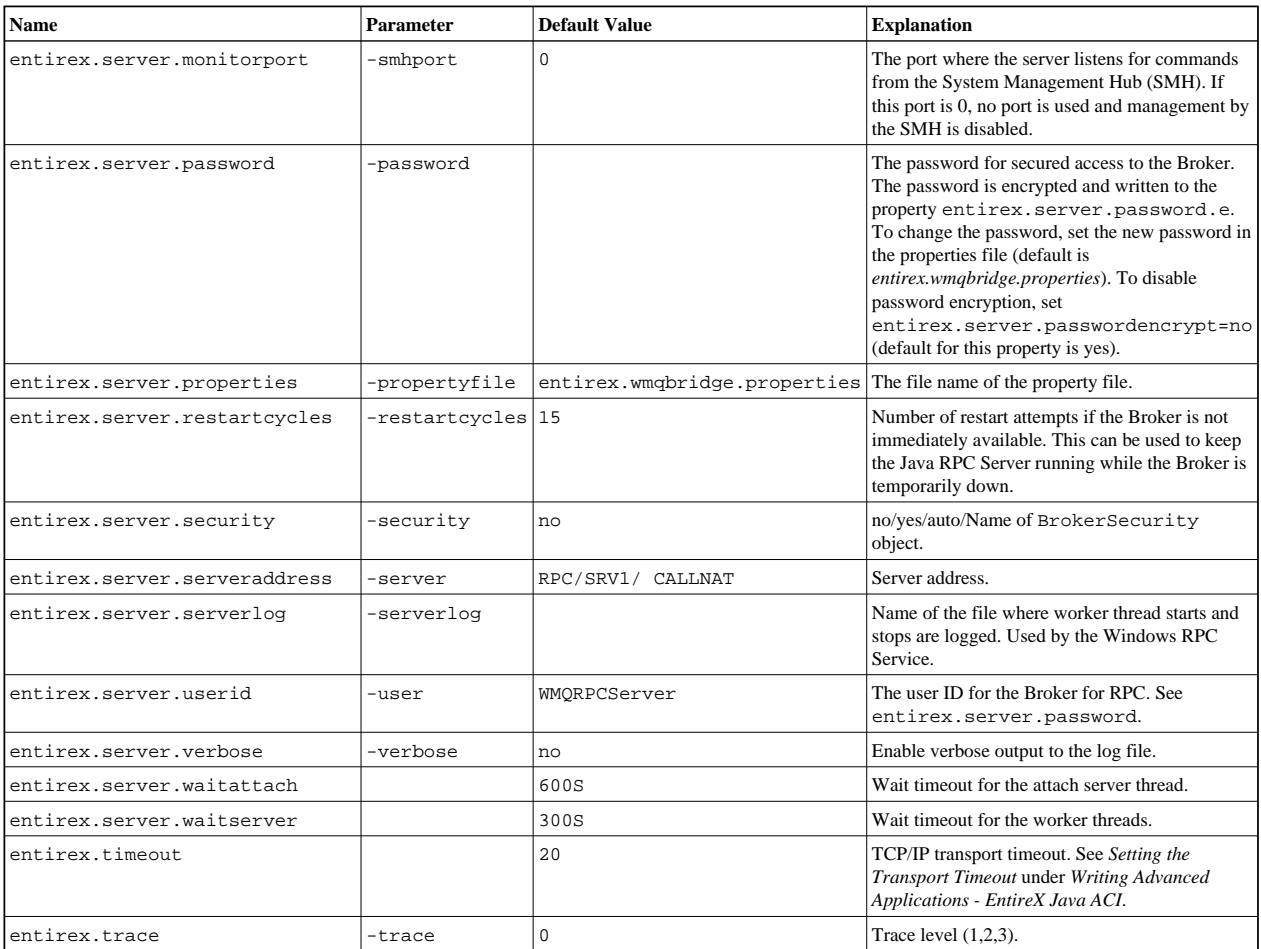

# <span id="page-4-0"></span>**Configuring the WebSphere MQ Side**

These properties are used to configure the connection to the WebSphere MQ queue manager.

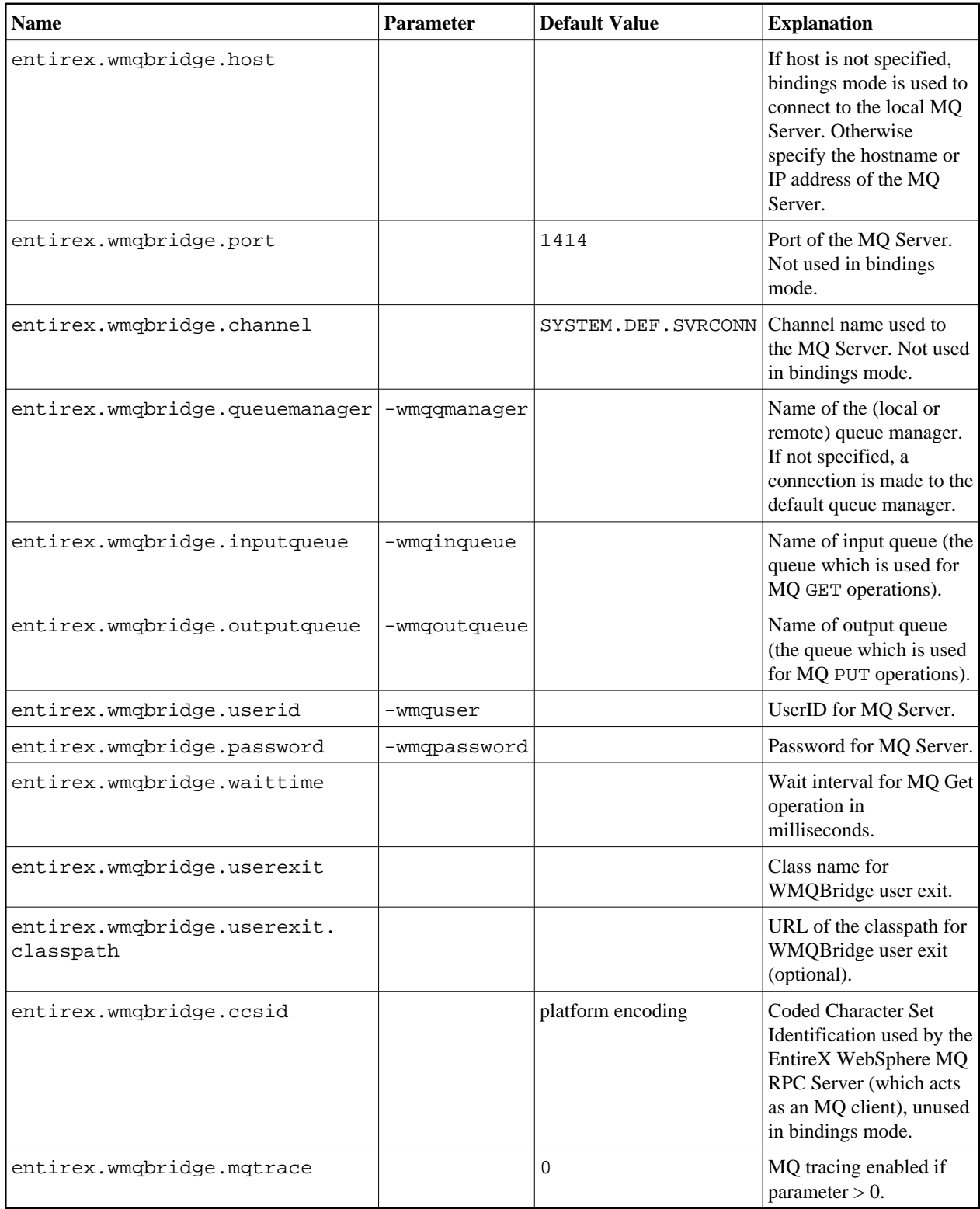

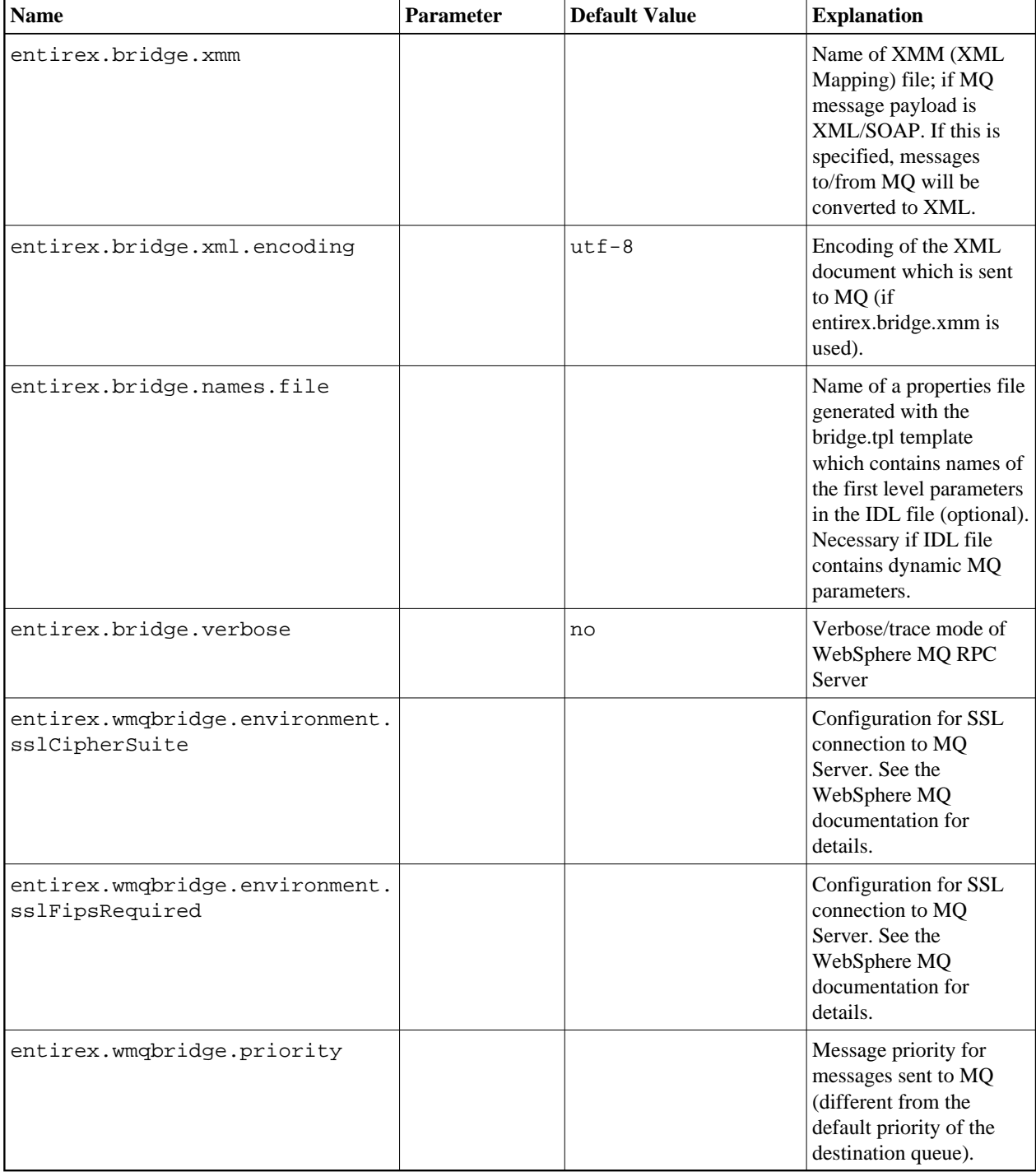

The WebSphere MQ RPC Server can be run to

- only send messages to MQ (only output queue specified),
- only receive messages from MQ (only input queue specified), or
- transport messages in both directions (bidirectional communication).

If your programs use arrays of groups, you have to set entirex.bridge.marshalling to "Natural" or "COBOL". If your programs do not use arrays of groups, you must not set entirex.bridge.marshalling.

Alternatively the RPC data can be transformed to/from XML or SOAP as defined by an XMM mapping file from the XML/SOAP Wrapper. To achieve this, specify the parameter entirex.bridge.xmm.

# <span id="page-6-0"></span>**Mapping IDL Data Types to the MQ Message Buffer**

**Data Type Description Format Note Note** Anumber  $\vert$  Alphanumeric  $\vert$  number bytes, encoding the characters. AV Alphanumeric variable length Bytes up to the end of the buffer.  $1, 4$ AV[number] Alphanumeric variable length with maximum length Bytes up to the end of the buffer, maximal length number. 1 Knumber | Kanji | Same as data type A. KV Kanji variable length Same as data type AV.  $\begin{array}{|l|l|} \hline 1, 4 \hline \end{array}$ KV[ $number$ ] Kanji variable length with maximum length Same as data type AV [ $number$ ].  $|1$ I1 Integer (small)  $\left| \text{St}(\theta) \right|$ ,  $\left| \text{St}(\theta) \right|$ ,  $\left| \text{St}(\theta) \right|$ ,  $\left| \text{St}(\theta) \right|$  $12$  Integer (medium)  $|sign(+, -)$  and 5 bytes (digits). 14 Integer (large)  $sign (+, -)$  and 10 bytes (digits). Nnumber1[.number2] Unpacked decimal  $\left| \begin{array}{c} s & i \text{gn } (+, -), \text{ number 1 bytes (digits)} \end{array} \right|$ [*number2*] bytes (digits), no decimal point. Pnumber1[.number2] Packed decimal  $sign (+, -)$ , number1 bytes (digits) [ $number2$ ] bytes (digits), no decimal point.  $L$  Logical  $\begin{array}{c|c}\n\hline\n\end{array}$  Logical  $\begin{array}{c|c}\n\hline\n\end{array}$  1 byte: X for true, all other false.  $D$  Date  $|YYYYMMDD$ .  $|2$ T Time YYYYMMDDhhmmssS. 3

The WebSphere MQ RPC Server uses a predefined mapping of IDL data types to the MQ message buffer.

#### **Notes:**

- 1. Only as last value.
- 2. YYYY year, MM month, DD day.
- 3. YYYY year, MM month, DD day, hh hour, mm minute, ss second, S tenth of a second.
- 4. Not possible when using COBOL.

Data types not supported:

- $\bullet$  Binary (B[n], BV, BV[n])
- Floating point  $(F4, F8)$

### <span id="page-7-0"></span>**Starting the WebSphere MQ RPC Server**

Use start script wmqbridge.bsh (UNIX) or wmqbridge.bat (Windows) in the folder *bin* to start the WebSphere MQ RPC Server. You may customize this file. See also *Prerequisites for WebSphere MQ RPC Server and WebSphere MQ Listener* under UNIX | Windows.

The start scripts contain references to JAR files in the WS-Stack directory. If you update these JAR files, you may need to customize the JAR file names in the script files.

You can use the RPC server agent in the System Management Hub to configure and start the WebSphere MQ RPC Server.

Under Windows you can start the WebSphere MQ RPC Server as a Windows Service. The installation of the service is similar to the installation of the Java RPC Server as Windows Service. See *Running the Java RPC Server as a Windows Service*.

#### <span id="page-7-1"></span>**Stopping the WebSphere MQ RPC Server**

Use the RPC server agent in the System Management Hub to stop the WebSphere MQ RPC Server. You can also stop the WebSphere MQ RPC Server with CTRL-C.

On UNIX you can use  $kill \leq pid$  of Java process> to stop the WebSphere MQ RPC Server.

An alternative is the agent for the Broker. Use Deregister on the service, specified with the property entirex.server.serveraddress.

#### <span id="page-7-2"></span>**Tracing the WebSphere MQ RPC Server**

The trace level for the EntireX RPC Server part is controlled by the usual entirex.trace property. It can be set in the configuration file. Additional diagnostic output can be enabled by setting the property entirex.server.verbose.

The WebSphere MQ RPC Server specific diagnostic output is enabled by setting the property entirex.bridge.verbose. In addition, tracing of the IBM WebSphere MQ classes can be influenced with the property entirex.wmqbridge.mqtrace.

Use the RPC server agent of the System Management Hub to dynamically change the level of the diagnostic output. You can specify a value of  $0, 1, 2,$  or 3 which changes the value of entirex.trace. In addition, the value 0 will disable both entirex.server.verbose and entirex.bridge.verbose. A value greater than 0 will enable both entirex.server.verbose and entirex.bridge.verbose.

Redirect the trace to a file with the property entirex.server.logfile. Set this to the file name of the log file, default is standard output.